# Programmation Orientée Objet avec JAVA

### **Plan**

- Introduction
- Le langage JAVA
- La programmation objet
- Les bases du langage
- Les classes et les objets
- L'héritage et le polymorphisme
- La gestion des exceptions
- Le graphisme

#### **Les Interfaces Homme- Machines**  $\bullet$

- ← Le package « AWT » (java.awt.\*)
- ← Le package « SWING » (javax.swing.\*)

### Le dessin

- ← La classe « Graphics » (java.awt.Graphics )
- ← La classe « Graphics2D »

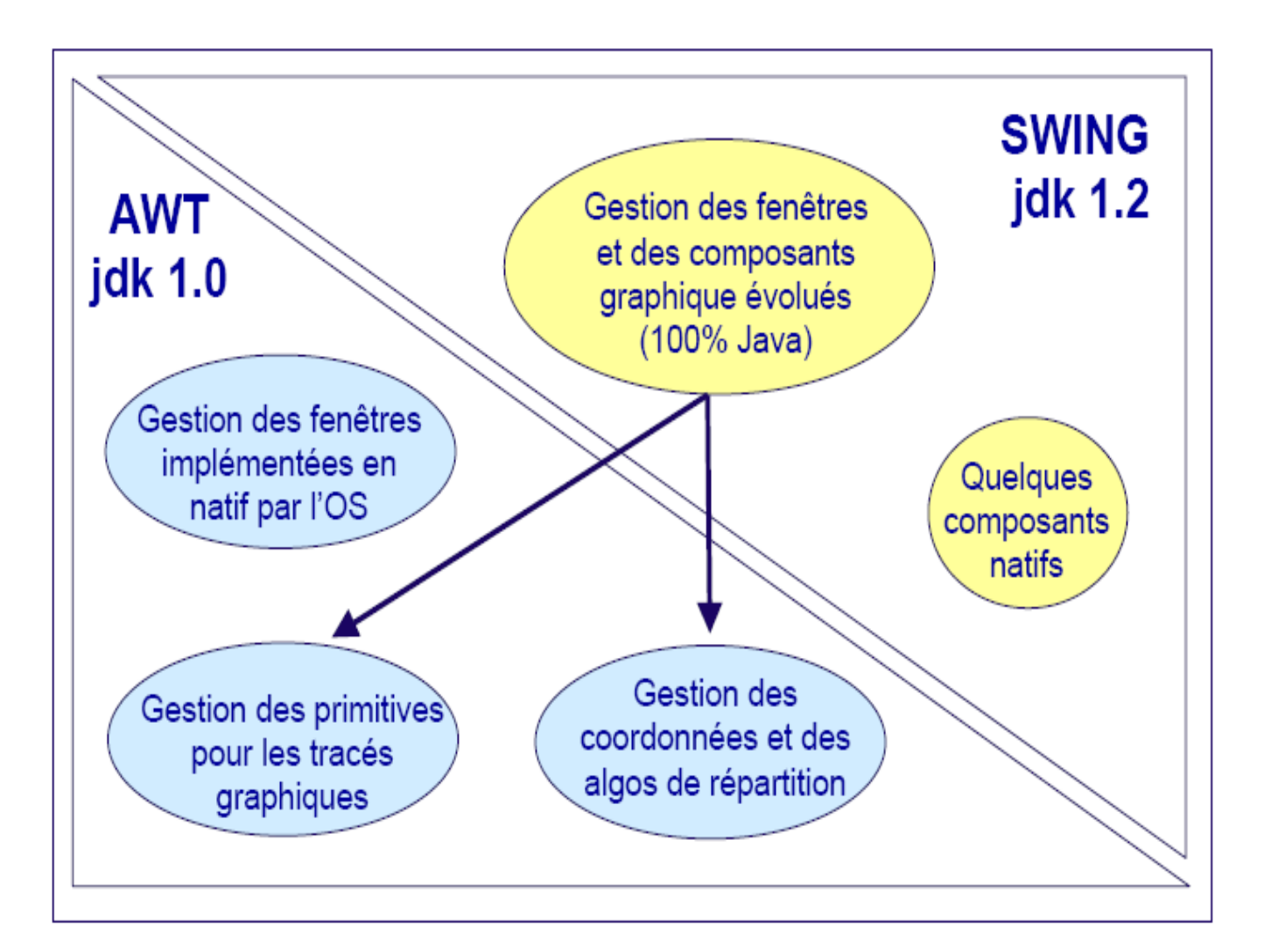

### La partie « statique »

- $\div$  La notion de « conteneurs »
- $\div$  Les contrôles (composants graphiques)
- $\triangleq$  La politique de placement des composants dans les « conteneurs »

#### La partie « dynamique »

- ← Le système d 'événements
- $\div$  L'affectation d'un événement à un contrôle

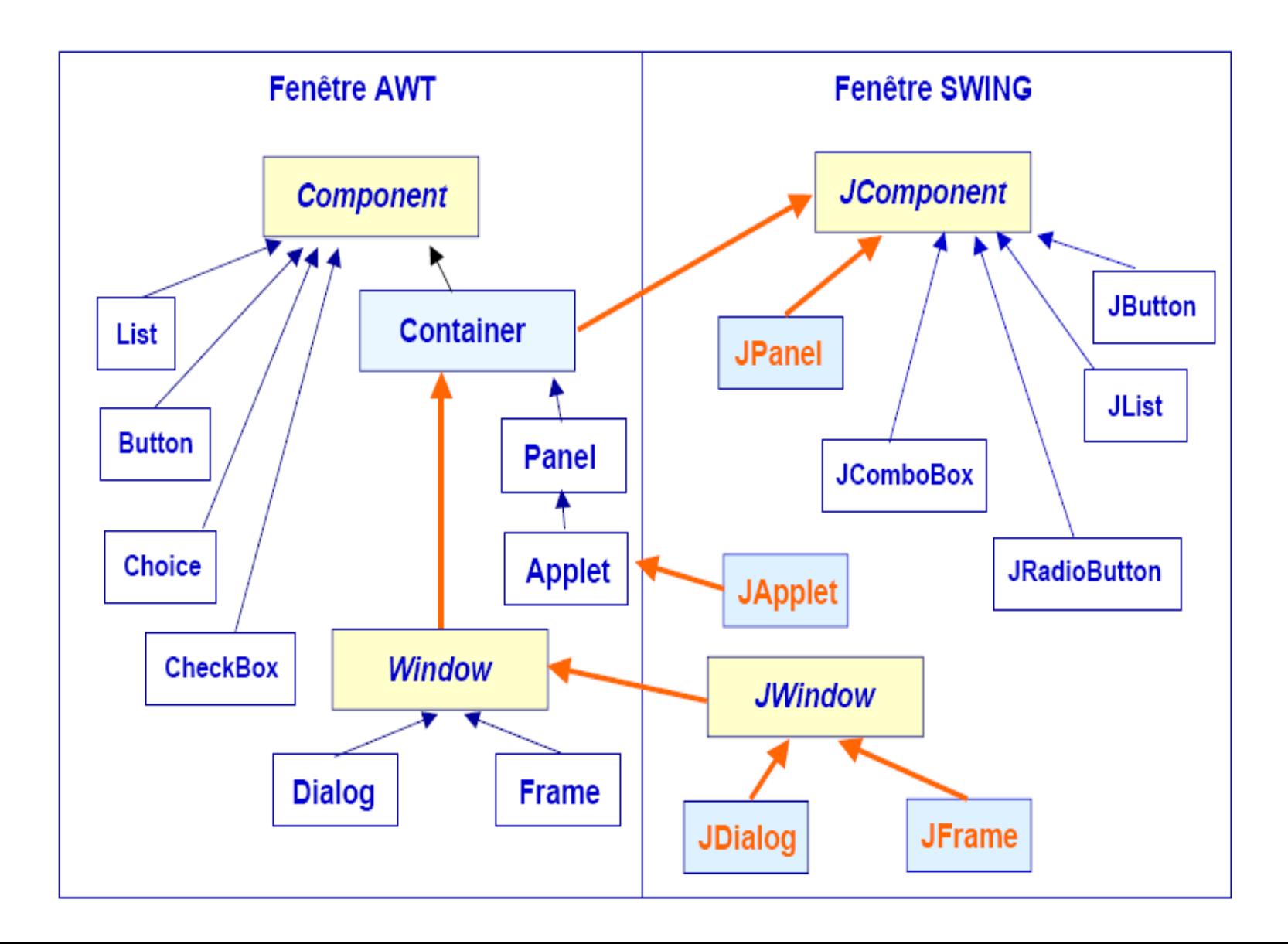

### Les classes Component et JComponent

- ← Héritent de la classe « Object »
- → Il est possible d'utiliser des objets dérivant de « Component » et de « JComponent » dans le même programme mais c'est déconseillé
- $\div$  Préférer les composants « SWING » aux composants « AWT »
	- → 100% Java (indépendant du système de fenêtrage de l'OS)
	- $\div$  Plus riche en terme de fonctionnalités
- $\triangleleft$  Composants « AWT » : Applets devant fonctionner avec certains navigateurs

#### Les « conteneurs »

- $\div$  La classe « Container »
- ← Les classes « JPanel », « JScrollPane » et « JSplitPane »

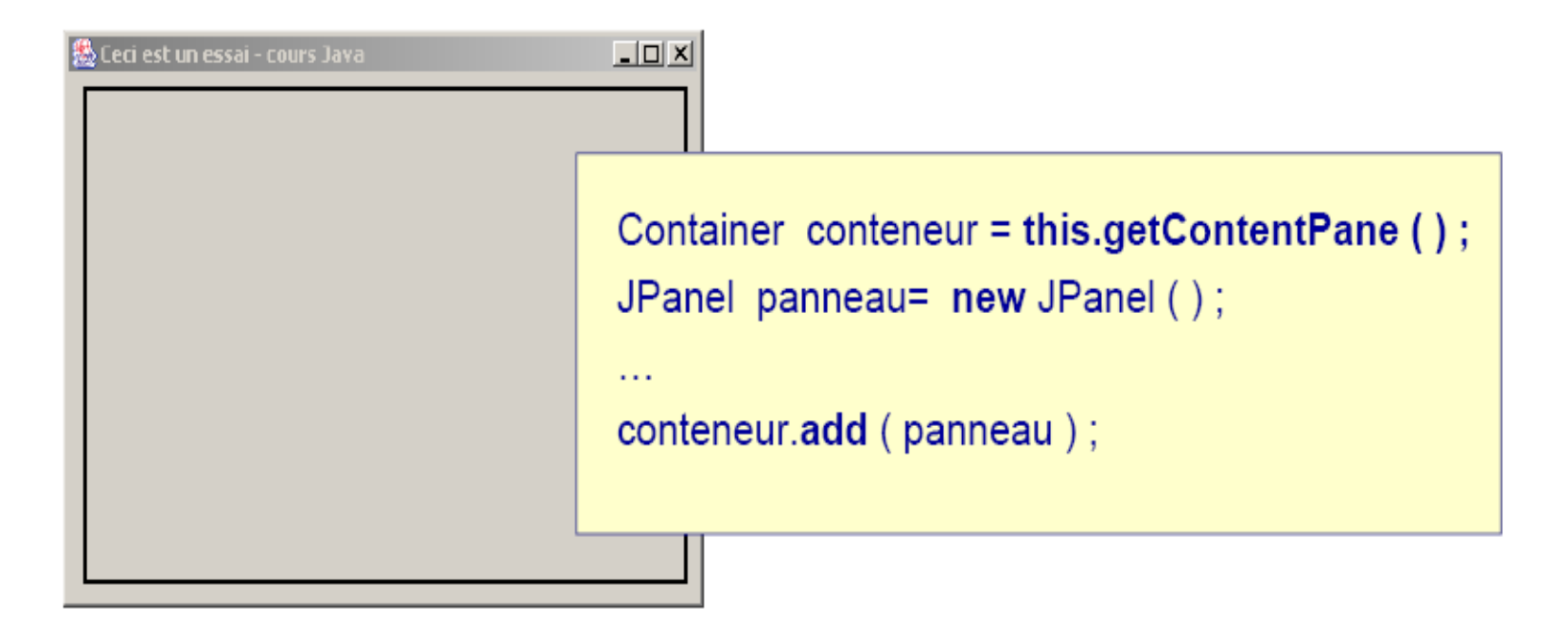

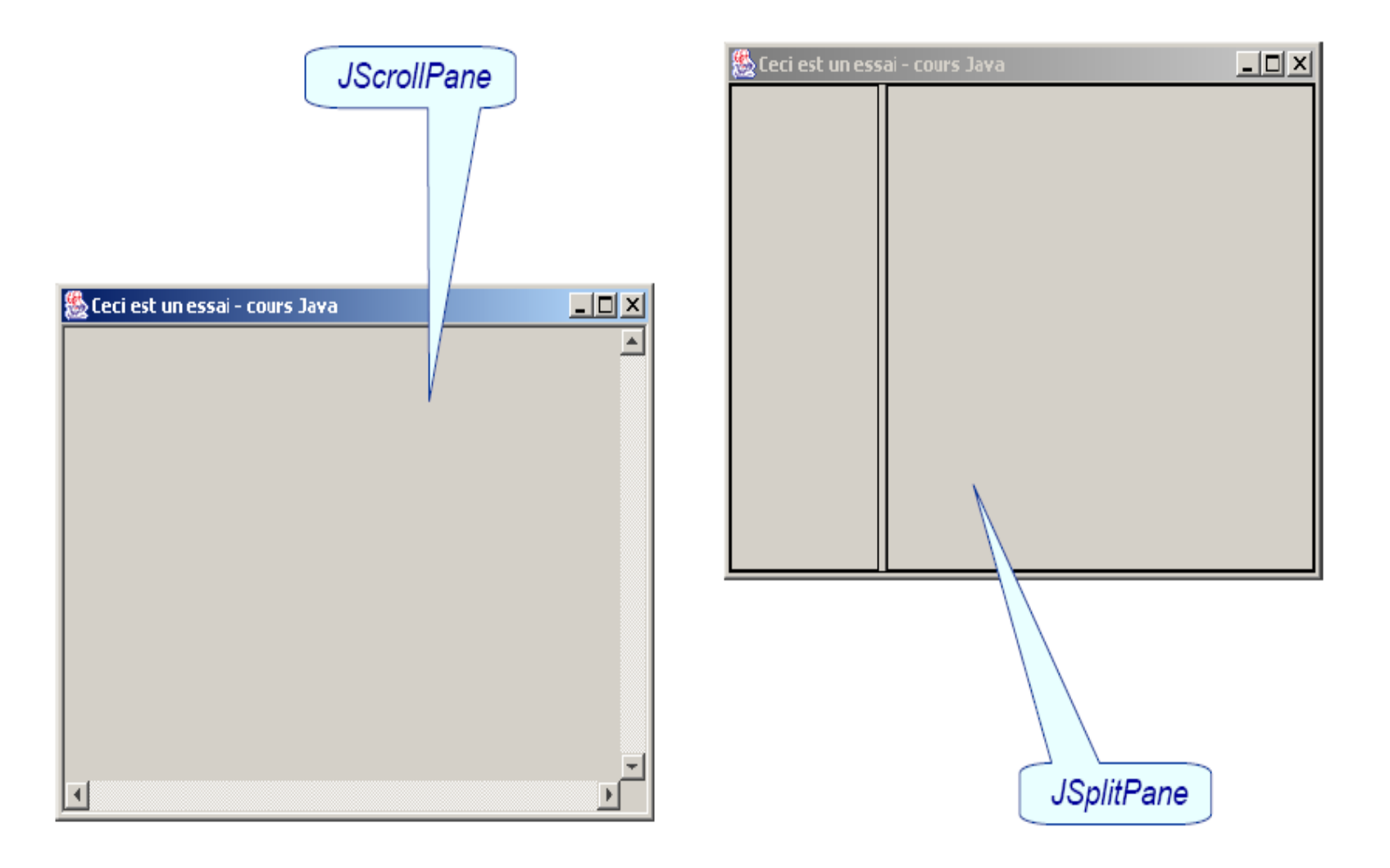

### Les « contrôles » de SWING

- + JLabel
- + JTextField
- $+$  JButton
- + Canvas ou Canvas3D
- + JCheckBox
- + JRadioButton
- + JScrollBar
- + JComboBox

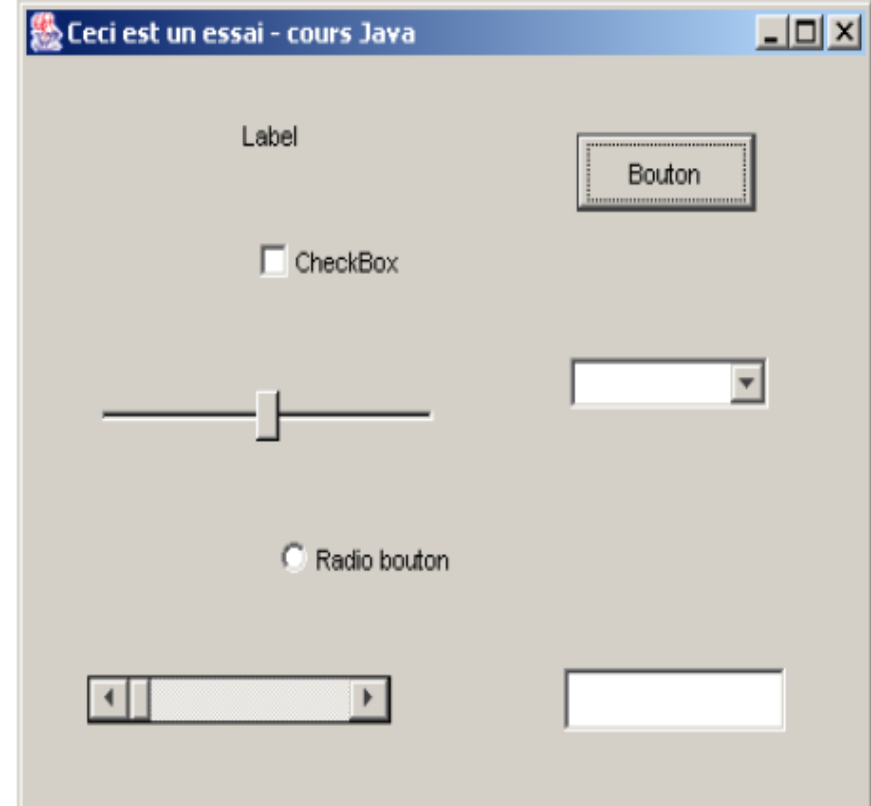

### Les « boites de dialogue »

- **JDialog** ✦
	- **← Dépend d'une « frame »**
	- ← Modale (doit être fermée)
	- $\div$  Non modale

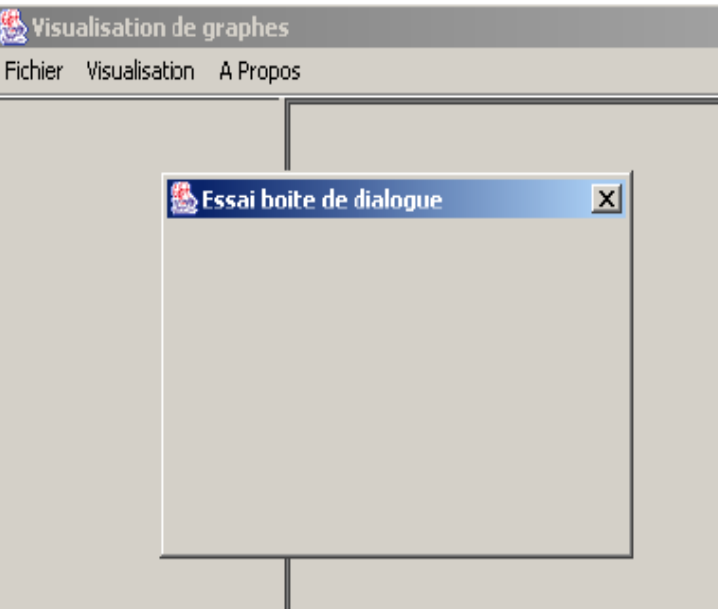

JDialog dial = new JDialog (frame, "essai", true);

### Les « boites de dialogue »

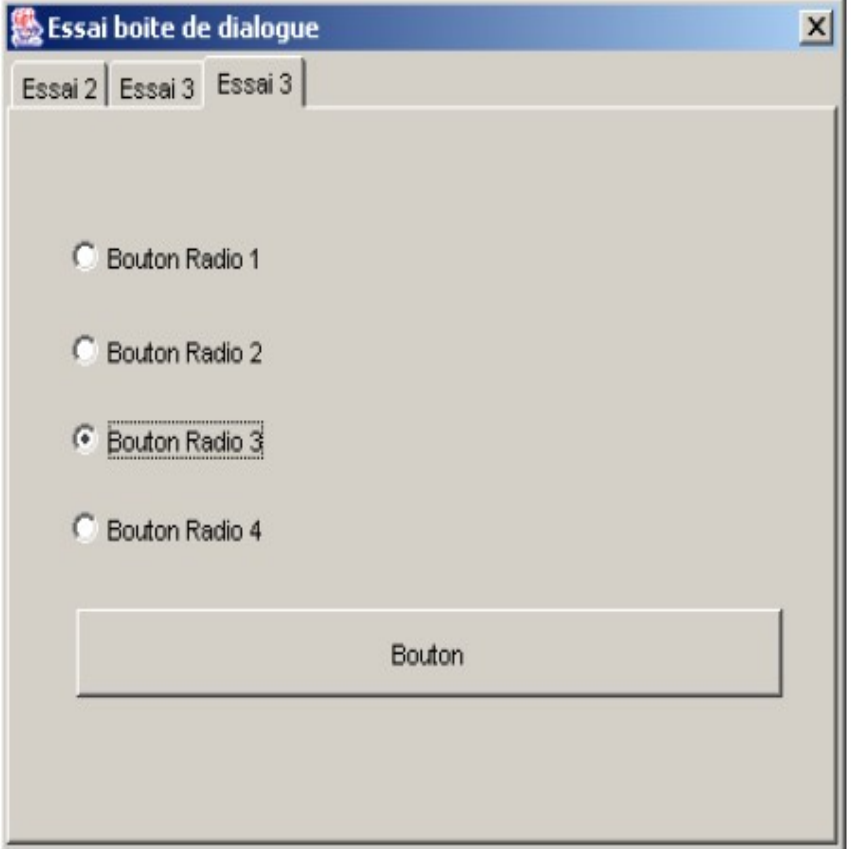

#### Les « boites de dialogue »

JOptionPane (toujours modale)  $\ast$ 

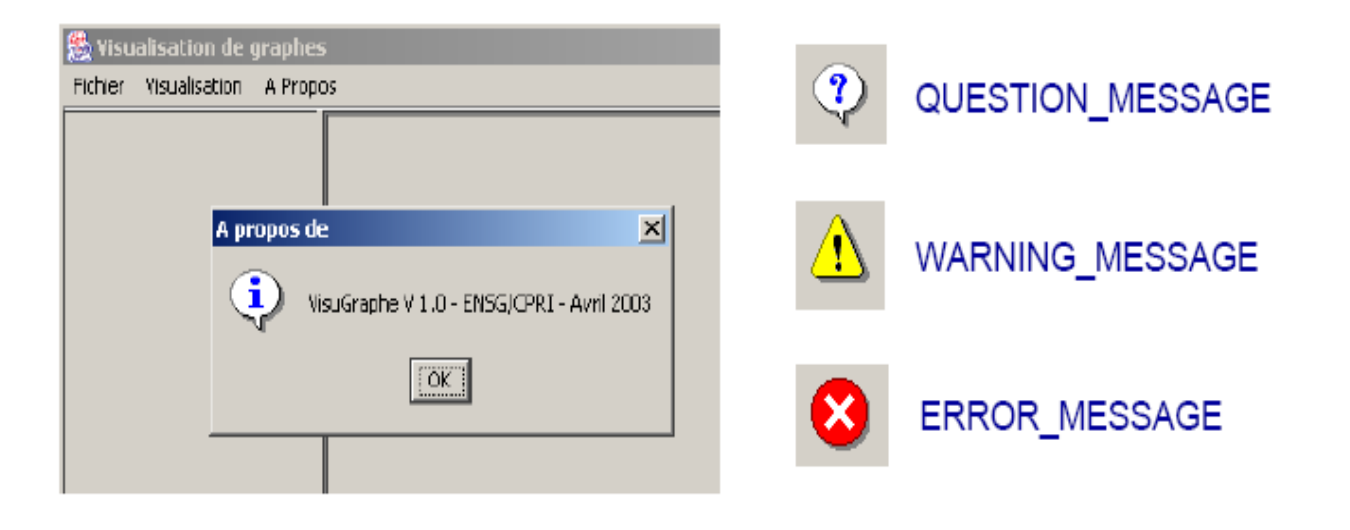

JOptionPane.showMessageDialog (frame, "VisuGraphe V 1.0 - ENSG/CPRI - Avril 2003", "A propos de", JOptionPane.INFORMATION\_MESSAGE);

### Les « boites de dialogue »

+ JFileChooser

```
nomfic = new String();
JFileChooser chooser = new JFileChooser ("D:/Java") ;
                                                    Duvrir
                                                                                                                    \mathbf{x}\overline{\Xi} bo \overline{\Xi} c
                                                                    B Java
                                                     Rechercher dans :
int returnVal = chooser showO
                                                                ConverterHTML
                                                                               Condition
                                                       ۵
                                                               Ca Converte HTML_BAK Ca VisuGraphe
                                                               \Box Docs
                                                      Repent
                                                                               anty145c.cxc
if (returnVal == JFileChooser.A
                                                       Ø
                                                                Eclipse
                                                                Exp1 3D
                                                      Bureau
                                                               20 Exo2_3D
     nomfic = chooser.getSelectJBuilder 4
                                                               Builder 7
                                                                B Joel Bouler
                                                    Mes docume
                                                                LivreJava4
      \sim 100Ca MNT
                                                       Turn.
                                                       鍉
                                                               Nom de fichier :
                                                                                                               Ouvrir
                                                      Réseau
                                                               Fichiers du type :
                                                                          Tous les fichiers
                                                                                                         7
                                                                                                              Annuler
```
#### Les « menus »

+ JMenuBar, JMenu, JMenuItem

#### + JPopupMenu

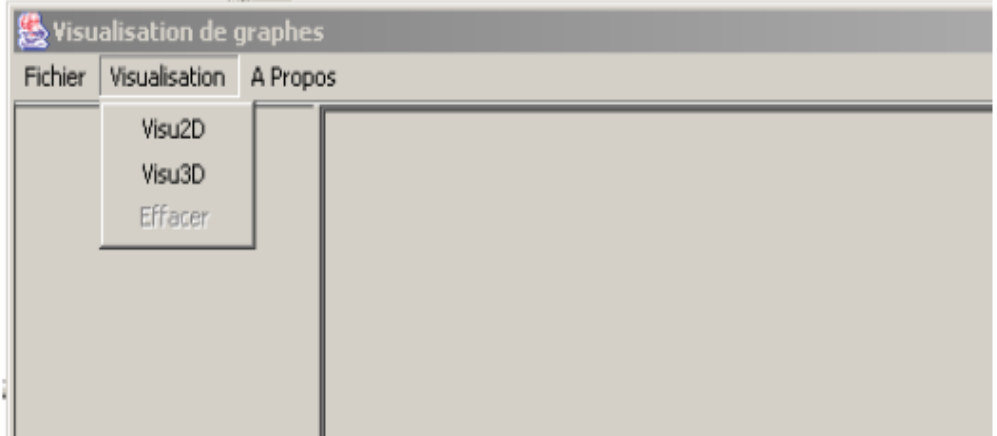

Les composants « évolués »

- + JList
- $+$  JTree
- + JTabbedPane (Onglets)
- + JColorChooser
- + JOptionPane

#### • **Exemple**

```
import java.awt.*;
import javax.swing.*;
public class Button Test extends JFrame {
  JButton MonBouton ;
  public Button Test (String titre) {
      setTitle (titre);
      Container content Pane = this.get Content Pane ( );
      contentPane.setLayout (new FlowLayout ());
      MonBouton = new JButton ("Mon Bouton");
      ContentPane .add (MonBouton);
      setSize (200, 100);
      setVisible (true);
```

```
public static void main (String argv [])
```

```
new ButtonTest ("Mon Bouton");
```
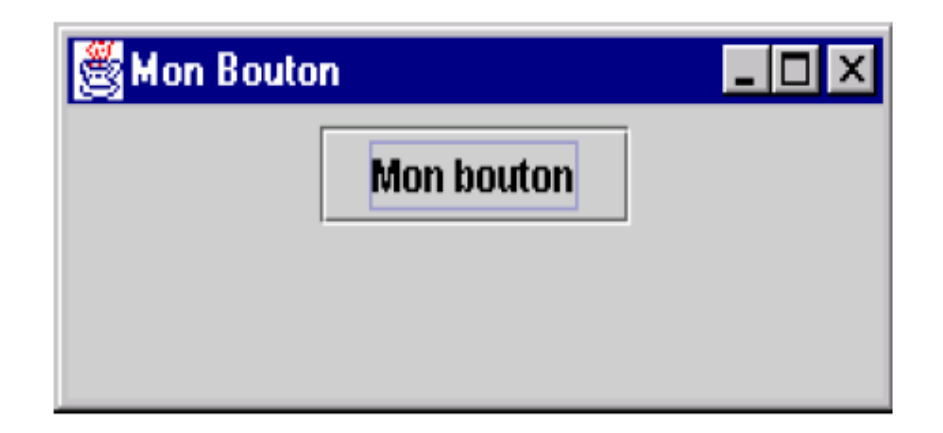

### Le « FlowLayout »

```
panneau.setLayout (new FlowLayout ());
this.getContentPane ().add (panneau);
Bouton1.setText ("Un");
Bouton2.setText ("Deux");
                             Mes boutons
                                                                             - \Box \times\cdotsUn
                                             Deux
                                                     Trois
                                                            Quatre
                                                                     Cinq
panneau.add (Bouton1);
panneau.add (Bouton2);
this.setTitle ("Mes boutons");
this.setSize (new Dimension (496, 78));
this.setVisible (true);
```
### Le « GridLayout »

 $\cdots$ 

```
panneau.setLayout (new GridLayout (2, 3));
this.getContentPane ().add (panneau);
```

```
Bouton1.setText ("Un");
Bouton2.setText ("Deux");
```

```
Mes boutons
                                                                -\Box \timesUn
                                 Deux
                                                          Trois
        Quatre
                                  Cinq
```

```
panneau.add (Bouton1);
panneau.add (Bouton2);
```

```
this.setTitle ("Mes boutons");
this.setSize (new Dimension (496, 78));
this.setVisible (true);
```
panneau.setLayout (new BorderLayout ());

### Le « BorderLayout »

```
this.getContentPane ().add (panneau);
                                 Mes boutons
                                                                               \BoxBouton1.setText ("Un");
                                                          Un
Bouton2.setText ("Deux");
                                                          Trois
                                  Quatre
                                                                                Deux
                                                         Cinq
\sim \simpanneau.add ("North", Bouton1);
panneau.add ("East", Bouton2);
\sim \simCenter, West, South
this.setTitle ("Mes boutons");
this set Size (new Dimension (496, 78));
this.setVisible (true);
```

```
panneau.setLayout (null);
this.getContentPane ().add (panneau);
Bouton1.setBounds (new Rectangle (34, 20, 90, 35));
Bouton1.setText ("Un") ;
Bouton2.setBounds (new Rectangle (115, 82, 134, 36));
Bouton2.setText ("Deux") ;
                                             Mes boutons
                                                                      ---x-\cdotsUn
panneau.add (Bouton1);
panneau.add (Bouton2);
\sim 100Deux
this.setTitle ("Mes boutons");
this set Size (300, 300) ;
                                                     Trois
                                                                  Quatre
this set Visible ( true ) :
                                                             Cina
```
### Les événements

- ← Préviennent le programmeur et les composants de l'interface graphique que quelque chose s'est produit
- $\div$  Leur détection permet de réagir aux actions de l'utilisateur en adaptant son comportement à ces actions
- $\div$  Une gestion en trois étapes :
	- Déterminer les événements et les associer à des « écouteurs »
	- $\div$  Ecrire le code des « écouteurs » et de chaque événement
	- ← Enregistrer les « écouteurs »

### La notion « d'écouteur » ou « Listener »

- ← Classe possédant au moins une méthode, appelée si l'événement attendu apparaît
- ← Une classe « écouteur » implémente une interface
- $\div$  Plusieurs types « d'écouteur » :

 $+$  ...

- $\star$  « Action Listener » écoute tous les événements (menus)
- $\star$  « MouseListener » écoute les événements souris
- $\star$  « Window Listener » écoute les événements sur les fenêtres

### Écriture du code des « écouteurs »

- Exemple : traitement de l'événement « ActionEvent » déclenché par pression d'un bouton souris (ou touche clavier)
- $\triangle$  Pour traiter un tel événement on doit implémenter l'interface « ActionListener » qui contient la méthode « actionPerformed »
- $\div$  La méthode « actionPerformed » doit contenir le code à exécuter à chaque « clic souris »

```
public class EventFrame extends JFrame implements ActionListener {
   JButton BoutonOk, BoutonCancel;
   JLabel statusLabel;
   /** Creates a new instance of EventFrame */
   public EventFrame(String titre) {
      setTitle(titre); 
      Container contentPane = getContentPane();
      JPanel ButtonPanel = new JPanel();
      ButtonPanel.setLayout (new FlowLayout());
      BoutonOk = new JButton("Ok");
      ButtonPanel.add(BoutonOk);
      BoutonCancel = new JButton("Cancel");
      BoutonOk.addActionListener(this);
      BoutonCancel.addActionListener(this);
      ButtonPanel.add(BoutonCancel);
      contentPane.add(ButtonPanel,BorderLayout.CENTER);
      statusLabel = new JLabel("Zone de texte");
      contentPane.add(statusLabel,BorderLayout.SOUTH);
      setSize(200,100);
      setVisible(true);
   } 
                                                                          \left\{\begin{array}{cc} 1 & 1 \\ 1 & 1 \end{array}\right\}\left\{\begin{array}{cc} 1 & 1 \\ 1 & 1 \end{array}\right\} }
```

```
public void actionPerformed (ActionEvent event){
     if (event.getSource() == BoutonOk){
       statusLabel.setText("Ok détecté"); 
     if (event.getSource() == BoutonCancel) {
       statusLabel.setText("Cancel détecté");
```
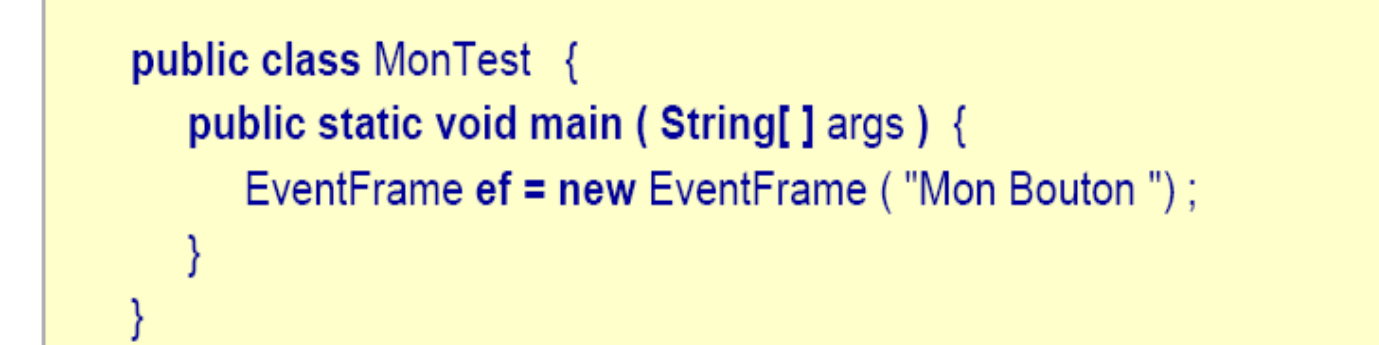

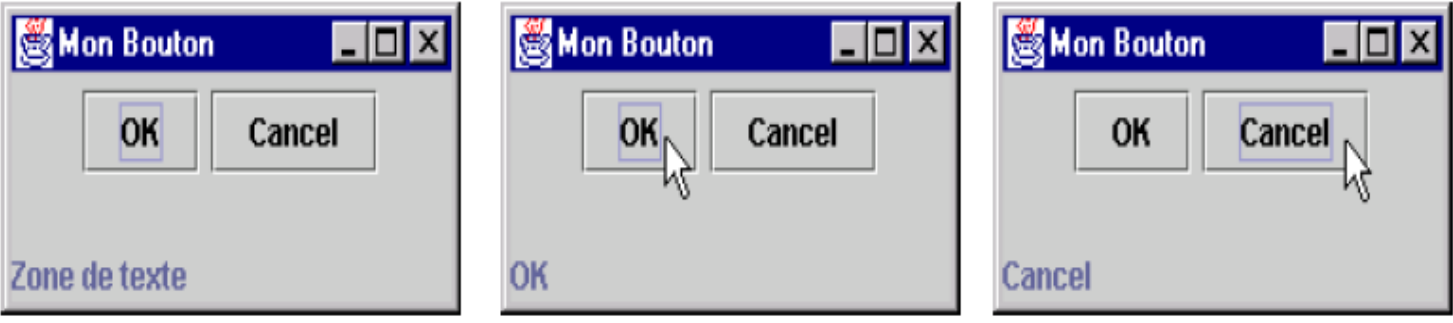

### • **Récapitulatif des principaux événements**

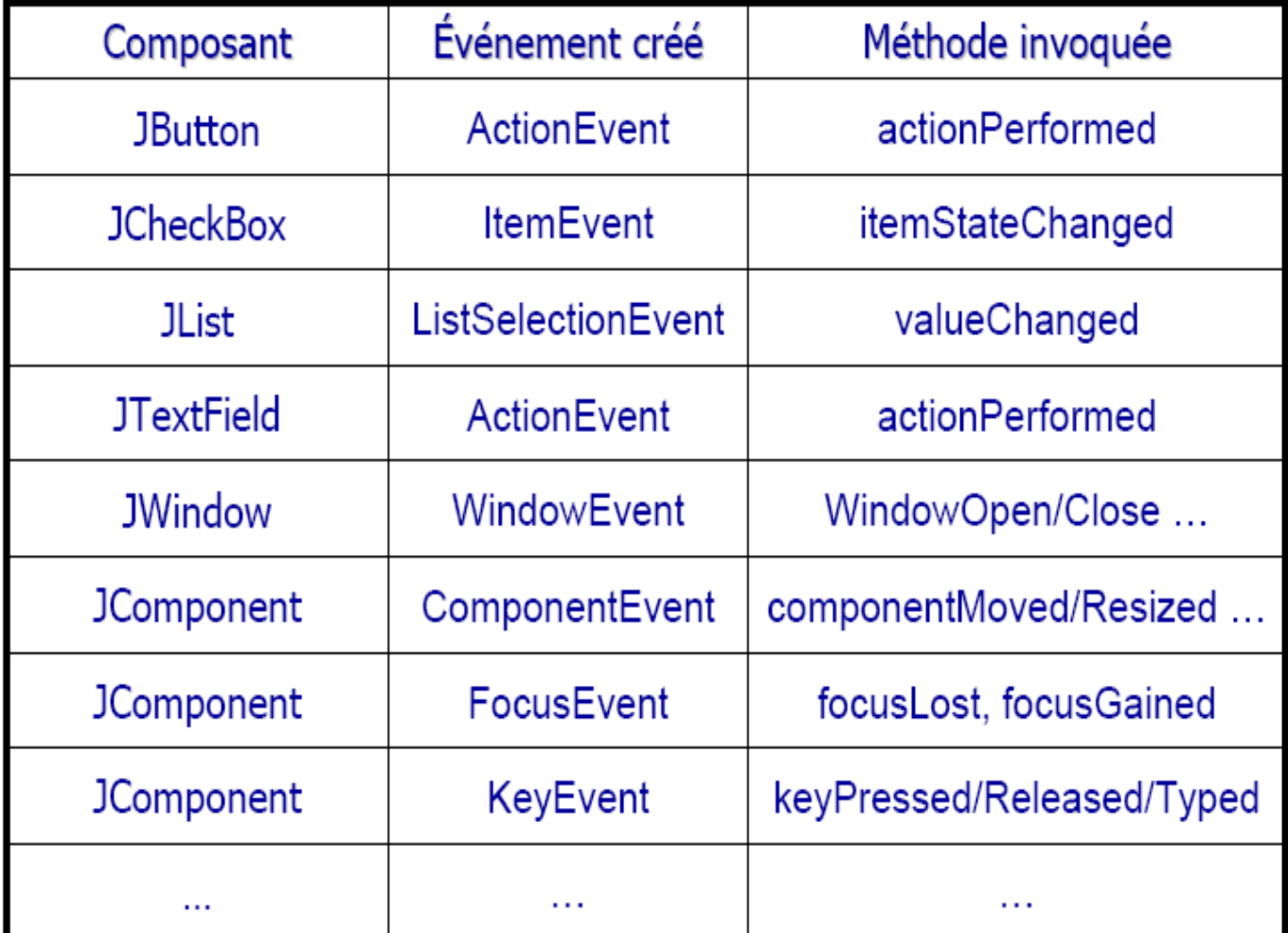